# **PING PONG**

# **GIOCO**

Si intende riprodurre uno dei videogiochi storici, nel quale si affrontano 2 giocatori, il Ping Pong (o Tennis).

 Il campo è visto in orizzontale con le palette una a sinistra e una a destra. Obiettivo è raggiungere per primo un punteggio definito (5), ogni volta che si prende la pallina con la racchetta si ottiene 1 punto.

## **SFONDO**

Nero con righe bianche

#### **SPITES**

Pallina PalettaSx PalettaDX

#### **INDICAZIONI**

- Le racchette sono una per lato, si spostano solo verso l'alto e il basso premendo i tasti sulla tastiera. Per la paletta di sinistra W=su, Z=giù; per la paletta di destra I=su, M=giù
- Il gioco parte (o riparte) con la pressione del tasto SPAZIO.
- Alla pressione dello SPAZIO la pallina, parte dal centro del campo (0,0), verso l'uno o l'altro giocatore, con una angolazione casuale di  $\pm$  45 $\degree$  rispetto all'asse orizzontale.
- Quando la pallina tocca le linee laterali del campo (in alto e in basso), o le palette, rimbalza. Si tratta di calcolare l'angolo di uscita conoscendo l'andolo di incidenza.
- Quando la pallina tocca la linea dietro a un giocatore il gioco si sospende, compare il messaggio che chiede di premere spazio, e resta in attesa.
- Quando la pallina tocca la paletta si incrementa il punteggio relativo.
- I punteggi vanno scritti in alto, nel lato del rispettivo giocatore.
- Quando la pallina tocca un elemento emettere il suono, che deve essere diverso se tocca una delle palette, o tocca le linee laterali o le linee di fondo.

## **CONSIGLI**

Iniziare disegnando lo sfondo, le palette, inserendo la pallina ed eliminando il gattino.

Impostare la posizione delle palette e il loro movimento

Gestire la posizione della pallina, il suo movimento e i vincoli relativi.

Gestire i punteggi utilizzando le opportune variabili.

# **TRACCIA**

*per la parte guidata*

Promemoria delle caratteristiche dello STAGE:  $X: -240 +240$   $Y: -180 +180$ 

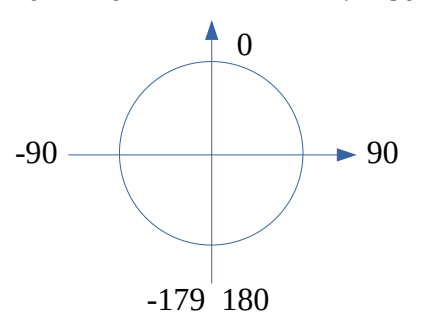

## **SPRITES**

Panoramica Area Sprites, loro valori. Bottone per scegliere, disegnare, importare. Codici, Costumi, Suoni

## **SFONDI**

Panoramica Sfondi. Bottone per scegliere, disegnare, importare. Codice, Sfondi, Suoni

## **CODICE**

Si applica su qualsiasi oggetto Categorie di blocchi Plugin (Musica, penna, ecc…)

## **PROCEDURA**

- 1. Disegno dello sfondo
- 2. Disegno dello sprite di una paletta ("palettaSX"), di una linea laterale ("alto" o "basso", linea o rettangolo con spessore =0) e del testo "Premi SPAZIO per iniziare" ("spazio").
- 3. Scelta e dimensionamento della pallina (40%)
- 4. Creare le variabili necessarie: Punti $DX$  e Punti $SX = 0$ ; MaxPunti = 3; OkGioco = 1
- 5. Sul codice dello sfondo impostare le variabili e Inviare il messaggio "VediSpazio"
- 6. Codice per la gestione della paletta sinistra: posizione iniziale, movimento coi tasti (usare cambia y, controllare la posizione in modo che non esca sopra o sotto)
- 7. Pallina: posizione iniziale, nascondi
- 8. Pallina: alla pressione di SPAZIO
	- scelta direzione
	- gestione del movimento, del contatto con la paletta sinistra e col bordo, suoni, invio
	- messaggio per vincita

# **TRACCIA**

*per la parte in autonomia*

- 1. Eventuale messa a punto dello sfondo
- 2. Disegnare gli sprites restanti
- 3. Scegliere uno Sprite simpatico per dichiarare il vincitore
- 4. Aggiungere a Pallina il rimanente codice per: gestire la paletta di destra gestire il rimbalzo in alto e in basso gestire il raggiungimento delle linee di fondo destra e sinistra.
- 5. Inserire nel codice il conteggio dei punti e la visualizzazione degli stessi dove richiesto

# **IDEE PER MIGLIORARLO**

- Invece di partire dal centro la pallina parte dal giocatore (paletta), 2 battute a testa. La scelta del primo giocatore è casuale.
- Modificare la gestione del punteggio assegnando un punto al giocatore avversario di chi non ries a prendere la palla (che uscirà sul fondo)